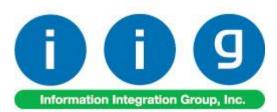

# Release Back Order For Sage 100 2018

457 Palm Drive Glendale, CA 91202 818-956-3744 818-956-3746 sales@iigservices.com

www.iigservices.com

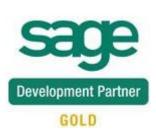

Information in this document is subject to change without notice. No part of this document may be reproduced or transmitted in any form or by any means, electronic or mechanical, for any purpose without the express written consent of Information Integration Group, Inc.

#### TRADEMARKS

*MS-DOS* and *Windows* are trademarks of Microsoft Corporation.

SAGE 100 (formerly Sage ERP MAS 90 and 200) is registered trademark of Sage Software, Inc.

All other product names and brand names are service marks, and/or trademarks or registered trademarks of their respective companies.

### **Table of Contents**

| Installation Instructions and Cautions                                                                                                    |
|----------------------------------------------------------------------------------------------------|
| Introduction                                                                                                    |
| Release Back Order Processing       6         Sales Order Options.       6         Sales Order Entry       8         Auto Allocation       8         Future Orders       11         Allocate Inventory.       12         Automatic Allocation Priority       16         Shipping Allocated Quantity.       18         Invoice Data Entry       18         Shipping Data Entry       19 |
| Auto Allocation During Journals Updates.       21         Inventory Management Options.       22         Purchase Order Options       23         Bill of Materials Options       24         Warehouse Code Maintenance       25                                                                                                    |
| Printings       26         Sales Order Printing       26         Picking Sheet Printing       29         Open Sales Order Report       32                                                                                                    |
| Item Quantity Inquiry                                                                                                    |
| Item Maintenance/Inquiry                                                                                                    |
| Update Future Order Flag                                                                                                    |
| Running the Update Future Order Flag Utility Outside of MAS                                                                                                    |
| Recalculate Allocated Inventory                                                                                                    |
| Visual Integrator                                                                                                    |
| ODBC Dictionary                                                                                                    |

### **Installation Instructions and Cautions**

**PLEASE NOTE: SAGE 100** must already be installed on your system before installing any IIG enhancement. If not already done, perform your SAGE 100 installation and setup now; then allow any updating to be accomplished automatically. Once SAGE 100 installation and file updating is complete, you may install your IIG enhancement product by following the procedure below.

#### Wait! Before You Install – Do You Use CUSTOM OFFICE?

**THIS IS AN IMPORTANT CAUTION:** If you have Custom Office installed, **and** if you have modified any SAGE 100 screens, you must run **Customizer Update** after you do an enhancement installation.

| But wait! BEFOR<br>mportant that you<br>Customizer Update<br>list will help you to<br>Custom Office is in<br>asterisk in the title<br>indicates that the so | inted tab<br>late.<br>1                  | An <i>asterisk</i> in a window's title bar indicates that the screen has been modified. This means that <b>Custom Office</b> is |                            |                                                                                                    |
|----------------------------------------------------------------------------------------------------|------------------------------------------|----------------------------------------------------------------------------------------------------|----------------------------|----------------------------------------------------------------------------------------------------|
| S                                                                                                    | * Sa                                     | les Order En                                                                                                    | try (ABC) 12,              | installed.                                                                                               |
| Order Number                                                                                                    | 2. Address <u>3</u> . Lines<br>Torder Ty |                                                                                                    | Cop:<br><u>5</u> . Payment | Follow all the<br>instructions on<br>this page before<br>you run<br><b>Customizer</b><br><b>Update</b> ! |
| Ship Date                                                                                                    |                                          | Ship To Addr<br>Terms Code<br>Ship Via                                                                                          | q                          |                                                                                                    |

### **Registering IIG products**

IIG Enhancement should be registered to be able to use it. If registration is not performed, the enhancement will work in a demo mode for a limited time period. The registration can be still done during the demo period.

Select the **IIG Product Registration** program under the **Library Master Setup** menu of the SAGE 100.

If this option is not listed under the Library Master Setup menu, go to the main menu, and select **Run** from the **File** menu. Type in SVIIGR and click **OK**.

| S                                         | IIG Ma     | ster Develope | er Enhancement Re | egistration   | - 🗆 🗙          |
|-------------------------------------------|------------|---------------|-------------------|---------------|----------------|
| Registered Customer IIG                   | - Glendale |               |                   |               |                |
| Registration Information<br>Reseller Name |            |               |                   |               |                |
| Serial Number                             | 1111111    |               |                   |               |                |
| Customer Number                           | 2222222222 |               |                   |               |                |
| User Key                                  | 3333333333 | 3333333       |                   |               |                |
| Product Key                               | 55555 5    | 5555 55555    | 55555 55555       |               |                |
| Enhancement                               | Level      | Release Date  | Serial Number     | Unlocking Key | <u>0</u> K     |
| IIG Enhancement                           | 6.00       |               | مممممممممممم      | BBBBB         | Undo           |
| Enhancement                               | Level      | Release Date  | Serial Number     | Unlocking Ke  | y              |
| IIG Enhancement                           | 6.00       |               | ΑΑΑΑΑΑΑΑΑΑΑΑΑΑΑΑ  | A BBBBB       |                |
|                                           |            |               |                   |               |                |
|                                           |            |               |                   |               |                |
| <                                         |            |               |                   |               | >              |
| Print Registration Form                   | ]          |               |                   |               |                |
|                                           |            |               |                   | lig           | ABC 12/16/2016 |

Enter **Serial Number** and **Unlocking Key** provided by IIG, and click **OK**.

If multiple IIG Enhancements are installed, Serial Numbers and Unlocking Keys should be entered for each enhancement. Use the **Print Registration Form** button to print IIG Registration Form.

#### **ODBC Security**

After installing an **IIG Enhancement**; it is **very important to verify** whether or not the **Enable ODBC Security within Role Maintenance** check box is selected in the **System Configuration** window of your system. If it is selected you must assign ODBC security permissions and allow access to custom data tables/fields for the Roles defined in your system.

| ODBC Security |
|---------------|
|---------------|

Enable ODBC Security within Role Maintenance

#### **Role Maintenance**

After installing an **IIG Enhancement**, permissions must be configured for newly created Tasks and Security Events.

| S Role Maintenance (ABC) 3/30/2018                                                                                                    |               |
|----------------------------------------------------------------------------------------------------|---------------|
| Role     ADMIN     Image: ADMIN       Description     Admin                                                                                                    | Copy Role     |
| 1. Tasks 2. Security Events 3. Module Options 4. SData Security 5.                                                                                                    | ODBC Security |
| <ul> <li>Sales Order</li> <li>Explorer View</li> <li>Inquiry</li> <li>Maintenance/Data Entry</li> <li>Allocate Inventory</li> <li>Cancel and Reason Code Maintenance</li> <li>Customer Last Purchase Maintenance</li> <li>Invoice Data Entry</li> </ul> | A             |
|                                                                                                    | -             |

### Introduction

The **Release Back Order** enhancement enables allocating inventory to the Sales Orders in order to track real availability of the items on open orders. Manual as well as auto allocation of inventory to the order lines is provided. The allocated quantities can be shipped completely in the Invoice Data Entry and Shipping Data Entry. This enhancement enables also Future Order processing.

### **Release Back Order Processing**

#### Sales Order Options

Select the **Main** tab of the **Sales Order Options** program under the **Sales Order Setup** menu.

| Sales Order Options (AB                                                                                               | C) 3/30/2018                                             |                                                                                                    |                     |
|----------------------------------------------------------------------------------------------------|----------------------------------------------------------|----------------------------------------------------------------------------------------------------|---------------------|
| <u>1</u> . Main <u>2</u> . Entry                                                                                      | 3. Line Entry <u>4</u> . Forms                           | 5. Printing <u>6</u> . Quick Print <u>7</u> . History                                                                   | <u>8</u> . Job Cost |
| Enable Shipping                                                                                                    |                                                          | Calendar Month<br>Current Calendar Year<br>Current Period                                                               | 2018 Ç              |
| Post Sales to General Ledg<br>Post Customer Deposits by<br>Post Deposits in Detail                                    |                                                          | Integrate with<br>General Ledger<br>Inventory Management<br>Job Cost                                                    | V<br>V              |
| Default General Ledger Acco<br>Customer Deposits<br>Special Item Sales<br>Special Item COGS<br>Special Item Purchases | unts<br>201-00-00<br>400-01-01<br>450-10-00<br>450-01-00 | <ul> <li>Customer Deposits</li> <li>Distribution sales - East</li> <li>Cost of Goods Sold</li> <li>Purchases</li> </ul> |                     |
| Release Back Order                                                                                                    | Number of days in the future for setting F               | uture Flag in Sales Order 0                                                                                             | 🕢 Manual            |
|                                                                                                    |                                                          |                                                                                                    |                     |
|                                                                                                    |                                                          |                                                                                                    | Cancel 📇 🕢          |

The **Allow Future Order** option enables Future Order processing. Select this option and corresponding checkbox will be shown on the Header of the **Sales Order Entry** screen allowing you to mark future orders and prevent auto allocation of the inventory. The **Number of days in the future for setting Future Flag in Sales Order** option allows for automatically setting the **Future Order** flag upon entering a Sales Order or changing the Ship Date if the order's ship date is more than the number of days specified here. This option is enabled only if the **Allow Future Order** checkbox is selected.

| Sales Order Options (AB                    | C) 3/30/2018                               |                                                           |                       |
|--------------------------------------------|--------------------------------------------|-----------------------------------------------------------|-----------------------|
| <u>1</u> . Main <u>2</u> . Entry           | ) <u>3</u> . Line Entry <u>4</u> . Forms   | 5. Printing <u>6</u> . Quick Print <u>7</u> . Histor      | y <u>8</u> . Job Cost |
| Enable Shipping                            |                                            | Calendar Month<br>Current Calendar Year<br>Current Period | 2018 ‡<br>03 •        |
| Post Sales to General Ledg                 | er by Division Yes 🔻                       | Integrate with                                            |                       |
| Post Customer Deposits by                  | Division 📃                                 | General Ledger                                            |                       |
| Post Deposits in Detail                    |                                            | Inventory Management                                      |                       |
|                                            |                                            | Job Cost                                                  |                       |
| Default General Ledger Acco                | punts                                      |                                                           |                       |
| Customer Deposits                          | 201-00-00                                  | 🔍 Customer Deposits                                       |                       |
| Special Item Sales                         | 400-01-01                                  | 🔍 Distribution sales - East                               |                       |
| Special Item COGS                          | 450-10-00                                  | 🔍 Cost of Goods Sold                                      |                       |
| Special Item Purchases                     | 450-01-00                                  | 🔍 Purchases                                               |                       |
| Release Back Order<br>Allow Future Order 📝 | Number of days in the future for setting F | uture Flag in Sales Order 5                               | 🕢 Manual              |
|                                            |                                            |                                                           |                       |
|                                            |                                            |                                                           |                       |
|                                            |                                            | Accept                                                    | Cancel 🖨 🕢            |

#### Sales Order Entry

#### **Auto Allocation**

The enhancement enables user to allocate items for **Standard** and **Back Orders**.

When a line is added in the Sales Order, allocation is performed automatically if the Order is not marked as Future Order.

| Sales Order Entry (ABC) 3/30/2018                                                                                                    |                                                                                                    |
|----------------------------------------------------------------------------------------------------|----------------------------------------------------------------------------------------------------|
| Order Number         0000213         Specific Action         Address         Address         Action           1. Header         2. Address         3. Lines         3. Lines | Copy From         Defaults         Customer         Credit           4. Totals         5. Payment         User         useriig         Image: Comparison of the second second secon |
| Order Date 3/30/2018 🛅 Order T                                                                                                    | ype Standard Order 👻 Master/Repeating No.                                                                                                    |
| Customer No. 01-ABF<br>Cust PO                                                                                                    | 🔍 🗟 American Business Futures                                                                                                    |
| Ship Date       3/30/2018         Status       Open         Reason       Q         Whse       097         RETURNS       WAREHOU         Sales Tax       Schedule         Schedule       WI         Wisconsin       Imit Orderi         Print Orderi       Imit         Quick Print Without Displaying Printing Window                                                                                                    | Ship To Addr 2   Terms Code 01   O1 Net 30 Days   Ship Via UPS BLUE   Confirm To John Quinn   E-mail artie@abf.com   Fax No. Batch Fax   Comment Salesperson   Split Comm. Split Comm   Priority (1=high) 5                                                                                                    |
| Print <u>O</u> rder Print Pic <u>k</u> 🥐 Recalc Price                                                                                                    | Accept Cancel Delete 🖶 🕢                                                                                                    |

| <u>1</u> . Hea              |                                          | 🛃 🚺 4<br><u>3</u> . Lines | ▶ ▶ 1 ()<br><u>4</u> . Totals | Copy Ero<br><u>5</u> . Payment |            | Cus <u>t</u> omer | Credit   |
|-----------------------------|------------------------------------------|---------------------------|-------------------------------|--------------------------------|------------|-------------------|----------|
|                             | » 🕅 H - 😒 -                              | <u>Q</u> uick Row         | 1 🞾                           | <b>F E</b>                     | )          | <b>2</b>          | i (e L 🛼 |
|                             | Item Code                                | Ordered                   | Allocated Qty                 | Back Ordered                   | Unit Price | Extension         |          |
| 1                           | 1001-HON-H252                            | 12.00                     | 12.00                         | .00                            | 78.120     | 937.44            |          |
| 2                           |                                          | .00                       | .00                           | .00                            | .000       | .00               |          |
|                             |                                          |                           |                               |                                |            |                   |          |
| <                           |                                          |                           | m                             |                                |            |                   |          |
|                             | em Desc Hon 2 drawer                     | letter filing             | III.                          |                                |            |                   |          |
| Alias Ite                   | em Desc Hon 2 drawer<br>r Number 01-CONT | letter filing             |                               |                                |            |                   |          |
| Alias Ite<br>Vendor<br>PO N | r Number 01-CONT                         | letter filing             |                               |                                |            |                   |          |
| Alias Ite<br>Vendor<br>PO N | r Number 01-CONT                         | letter filing             |                               |                                |            |                   |          |

By default, the **Allocated Qty** is set equal to the Quantity Ordered and can be changed if needed. Select the **Allocated Quantity** field to see the **Available Allocate Quantity**. The Quantity Allocated cannot exceed Quantity Ordered and Quantity Available for Allocation.

The Allocated quantities can be zeroed through the **Release** button added on the **Header** tab.

Click the **Item Quantity Inquiry** button on the **Lines** tab of **Sales Order Entry** screen to see the allocated quantities.

| tem Co | de 1001-HON | I-H252   |       |         | HON       | 2 DRAWE   | R LETTER F | LE W/O LK     | Standard U/M      | EACH      |
|--------|-------------|----------|-------|---------|-----------|-----------|------------|---------------|-------------------|-----------|
| Whse   | Description | On Hand  | On PO | On SO ( | )n Bk Ord | Committee | Available  | In Shipping C | )n Hand Less Ship | Allocated |
| 000    | CENTRAL     | 2,709.00 | 1.00  | 135.00  | 3.00      | 138.00    | 2,571.00   | 16.00         | 2,693.00          | 113.00    |
| 001    | EAST WA     | 2,005.00 | .00   | 17.00-  | 32.00     | 15.00     | 1,990.00   | 360.00-       | 2,365.00          | 40.00     |
| 002    | WEST WA     | 3,497.00 | .00   | .00     | .00       | .00       | 3,497.00   | .00           | 3,497.00          | .00       |
| 097    | RETURNS     | 11,998   | 1.00  | 12.00   | .00       | 12.00     | 11,998.00  | .00           | 11,998.00         | 12.00     |
| 098    | SCRAP W     | 2,001.00 | .00   | 4.00    | .00       | 4.00      | 1,997.00   | .00           | 2,001.00          | 4.00      |
| 099    | REPAIR W    | 2,000.00 | .00   | 8.00    | .00       | 8.00      | 1,992.00   | .00           | 2,000.00          | 8.00      |
|        | On Han      | hd       | On PO | On 9    | 10 O      | n Bk Ord  | Committee  | d Availa      | ble In Shipping   | 0n Hano   |
| Totals |             |          | 2.00  | 142.0   |           | 35.00     | 177.00     |               |                   | ·         |
| •      |             |          |       |         |           |           |            |               | _                 |           |

#### **Future Orders**

| The Future Order functionality | has been added to | the Sales Order Entry. |
|--------------------------------|-------------------|------------------------|
|--------------------------------|-------------------|------------------------|

| Sales Order Entry (ABC) 3/30/2018                                                                                  |                                                                                                    |
|----------------------------------------------------------------------------------------------------|----------------------------------------------------------------------------------------------------|
| Order Number 0000242 🔍 🗟 📢 🖣                                                                                       | Copy From Defaults Customer Credit                                                                                                    |
| <u>1. Header</u> <u>2</u> . Address <u>3</u> . Lines                                                               | 4. Totals 5. Payment User useriig                                                                                                    |
| Order Date 3/30/2018 🛅 Order Ty                                                                                    | pe Standard Order V Master/Repeating No.                                                                                                    |
| Customer No. 01-ABF<br>Cust PO                                                                                     | 🔍 📸 American Business Futures                                                                                                    |
| Ship Date 3/30/2018<br>Status New Reason<br>Whse 001<br>EAST WAREHOUSE<br>Sales Tax<br>Schedule<br>WI<br>Wisconsin | Ship To Addr       2       American Business Futures         Terms Code       01       Net 30 Days         Ship Via       UPS BLUE       FOB         Confirm To       John Quinn       Image: Common Common Co |
| Print Order 🛛 🗹<br>Print Pick Sheets 🐨<br>Quick Print Without Displaying Printing Window 🛽                         |                                                                                                    |
| Print <u>O</u> rder Print Pic <u>k</u> 👧 <b>Recalc Price</b>                                                       | Accept Cancel Delete 🖨 🕢                                                                                                    |

Check the **Future Order** box if you do not want to allocate inventory automatically. If this box is checked, the items can be allocated in the **Lines** only by using the **Allocate** button or manually entering the quantities in the **Allocated Qty** field.

Click the **Allocate** button to allocate all the items of the order.

Click the Release button to set to zero all Allocated Quantities in the Order.

The Order is automatically placed on future if there is number of days specified for **Number of days in the future for setting Future Flag in Sales Order** field in the Sales Order Options and the difference of days between the Order's **Ship Date** and current **Module Date** exceeds the number of days specified in the Sales Order Options.

#### Allocate Inventory

The Allocate Inventory program has been added to the Sales Order Main menu.

| Select Field              | Operand    |        | Value         |            |                       |          |          |            | <u>S</u> elect |      |                  |
|---------------------------|------------|--------|---------------|------------|-----------------------|----------|----------|------------|----------------|------|------------------|
| Sales Order Number        | All        | •      |               |            |                       |          |          | 0          | Clear          |      |                  |
| Sales Order Date          | All        | •      |               |            |                       |          |          |            | Include All    |      |                  |
| Sales Order Ship Date     | All        | •      |               |            |                       |          |          |            | Include All    |      |                  |
| Sales Order Priority Code | All        | •      |               |            |                       |          |          | X          | Exclude All    |      |                  |
| Eustomer Number           | All        | •      |               |            |                       |          |          |            | Allocate All   |      |                  |
| Item Code                 | All        | •      |               |            |                       |          |          |            |                |      |                  |
| xclude Orders On Hold     |            |        | ounts On Crei |            | Exclude Future Orders |          |          |            |                |      |                  |
| SO No. Ship [             | ate Custom | ner Nr | ~             | Item No.   |                       | Whse U/M | Qty Ord. | Qty Alloc. | Qty Allowed    | Incl | Item Description |
|                           |            |        |               | inclimite. |                       |          |          |            | ,              |      |                  |
|                           |            |        |               | Item Ite.  |                       |          | ,        |            |                |      |                  |

The following selection fields are available: Sales Order Number, Sales Order Date, Sales Order Ship Date, Sales Order Priority Code, Customer Number, Item Code. Click Select button after applying the necessary selection filters.

| Select Fie | eld         |           | Operand |        | Value                  |                       |     |        |          | 1          | Select       |      |                  |
|------------|-------------|-----------|---------|--------|------------------------|-----------------------|-----|--------|----------|------------|--------------|------|------------------|
| Sales Ord  | fer Numb    | xer       | AS      |        |                        |                       |     |        |          | 0          | Clear        |      |                  |
| Sales Ord  | fer Date    |           | AS      | •      |                        |                       |     |        |          | -          |              |      |                  |
| Sales Ord  | fer Ship I  | Date      | AS      | •      |                        |                       |     |        |          |            | Include All  |      |                  |
| Sales Ord  | fer Priorit | y Code    | AB      | •      |                        |                       |     |        |          | X          | Exclude All  |      |                  |
| Customer   | Number      |           | Al      | •      |                        |                       |     |        |          |            | Allocate All |      |                  |
| Item Code  | •           |           | AB      | •      |                        |                       |     |        |          | (LC        |              |      |                  |
|            |             |           |         |        |                        |                       |     |        |          | _          |              |      |                  |
| xclude Or  | rders On    | Hold 🔽    | Exclude | Acce   | ounts On Credit Hold 📝 | Exclude Future Orders | [9] |        |          |            |              |      |                  |
| 5          | SO No.      | Ship Date | Custon  | ser No | a Item No.             | 0                     | Wh  | te U/M | Qty Ord. | Qty Alloc. | Qty Allowed  | Inci | Item Description |
| 53 0       | 000213      | 3/30/2018 | 01-ABF  |        | 1001-H01               | 14252                 | 097 | EACH   | 12.00    | 12.00      |              | x    | HON 2 DRAWER     |
| 54 00      | 000228      | 3/30/2018 | 01-48F  |        | 1001-HO1               | 141252                | 000 | EACH   | 10.00    | 10.00      |              | ×    | HON 2 DRAWER     |
| 55 0       | 000228      | 3/30/2018 | 01-A8F  |        | 1001-H01               | HR252LK               | 000 | EACH   | 2.00     | .00        |              |      | HON 2 DRAWER     |
| 56 00      | 000229      | 3/30/2018 | 01-A8F  |        | 1001-HO1               | 14252                 | 000 | EACH   | 10.00    | 10.00      |              | ×    | HON 2 DRAWER     |
| 57 00      | 000229      | 3/30/2018 | 01-A8F  |        | 1001-H01               | HH252LK               | 000 | EACH   | 2.00     | .00        |              | ×    | HON 2 DRAWER     |
| 58 00      | 000230      | 3/30/2018 | 01-ABF  |        | 1001-H01               | 141252                | 000 | EACH   | 10.00    | 10.00      |              | ×    | HON 2 DRAWER     |
| 59 00      | 000230      | 3/30/2018 | 01-A8F  |        | 1001-HO1               | 1H252LK               | 000 | EACH   | 2.00     | .00        |              | ×    | HON 2 DRAWER     |
| 60 00      | 000231      | 3/30/2018 | 01-ABF  |        | 1001-HO1               | 141252                | 000 | EACH   | 10.00    | 10.00      |              | ×    | HON 2 DRAWER     |
| 61 00      | 000231      | 3/30/2016 | 01-48F  |        | 1001-H01               | 1H252LK               | 000 | EACH   | 2.00     | .00        |              | ×    | HON 2 DRAWER     |
| 62 O       | 000237      | 3/30/2018 | 01-48F  |        | 1001-HO1               | 141252                | 000 | EACH   | 10.00    | 10.00      |              | ×    | HON 2 DRAWER     |
| 63 0       | 000238      | 3/30/2018 | 01-48F  |        | 1001-H01               | 141252                | 000 | EACH   | 5.00     | 5.00       |              | ×    | HON 2 DRAWER     |
| 64 0       | 000239      | 3/30/2018 | 01-48F  |        | 1001 HO1               | 141252                | 000 | EACH   | 5.00     | 5.00       |              | ×    | HON 2 DRAWER     |
| 65 0       | 000225      | 3/30/2019 | 01.48F  |        | 1001-H01               | 14K252LX              | 000 | EACH   | 5.00     | 5.00       |              | ×    | HON 2 DRAWER     |
| 66 00      | 000226      | 3/30/2019 | 02-0RA  | NGE    | 6655                   |                       | 001 | EACH   | 3.00     | 2.00       |              | 12   | PRINTER STAND    |

**Qty Alloc.** displays the Quantity already allocated in the Sales Order. If the item has not been allocated on the Sales Order, the **Qty Alloc.** is set to 0 and the field next to it displays the quantity available for allocation.

Allocated Quantities can be changed. When the **Qty Alloc.** field is selected; the **Qty Allowed** is displayed next to it. Quantity Allocated cannot be set to exceed Quantity Ordered or Quantity Allowed.

Items can be allocated automatically by placing checkmarks in the **Incl** (Included) column in the lines. The **Include** and **Exclude** All buttons are also available. Click the **Allocate** All button to perform auto allocation.

The Include checkmarks cannot be set for Future Orders.

**Release Allocation** button allows the user to release allocated quantities for the lines having **Incl** flag turned on. Upon pressing this button the **Qty Alloc.** field is zeroed for the lines marked as Incl.:

| Select  | Field         |          | Operand  |       | Value |            |        |     |        |          | - I 🖶      | Select          |      |                  |
|---------|---------------|----------|----------|-------|-------|------------|--------|-----|--------|----------|------------|-----------------|------|------------------|
| Sales ( | Dider Numb    | ver      | All      |       |       |            |        |     |        |          | 0          | Clear           |      |                  |
| Sales I | Order Date    |          | All      | ٠     |       |            |        |     |        |          |            |                 |      |                  |
| Sales ( | Dider Ship I  | Date     | All      |       |       |            |        |     |        |          |            | Include All     |      |                  |
| Sales ( | Drder Priorit | y Code   | All      |       |       |            |        |     |        |          | ×          | Exclude All     |      |                  |
| Custon  | ner Number    |          | All      | •     |       |            |        |     |        |          |            | Allocate All    |      |                  |
| Item C  | ode           |          | All      |       |       |            |        |     |        |          |            | Party and Party |      |                  |
|         | SO No.        | Shin Da  | le Curto | mer N |       | Item No.   |        | Whe | e II/M | Obe Ord  | Oh Alec    | Oh Alcund       | Incl | Item Description |
|         | SO No.        | Ship Da  | te Custo | mer N | 0     | Item No.   |        | Who | e U/M  | Qty Ord. | Qty Alloc. | Ob Allowed      | Incl | Item Description |
| 1       | 0000221       | 3/30/201 | 8 01-ABF |       |       | 1001-HON-F | H252   | 000 | EACH   | 2.00     | 2.00       |                 | ×    | HON 2 DRAWER L   |
| 2       | 0000221       | 3/30/201 | 8 01-ABF |       |       | 1001-HON-F | H254LK | 000 | PKG    | 8.83     | 8.00       |                 | X    | HON 4 DRAWER L   |
|         |               |          |          |       |       |            |        |     |        |          |            |                 |      |                  |
|         |               |          |          |       |       |            |        |     |        |          |            |                 |      |                  |

The program highlights the changed Allocated Quantities.

| 1000   | Field         |                        | Operand |       | Value                                          |                       |     |       |                  |            | Select       |       |                                    |
|--------|---------------|------------------------|---------|-------|------------------------------------------------|-----------------------|-----|-------|------------------|------------|--------------|-------|------------------------------------|
| i ales | Order Numb    | ber                    | Al      |       |                                                |                       |     |       |                  | 0          | Cjear        |       |                                    |
| ales   | Order Date    |                        | Al      | •     |                                                |                       |     |       |                  |            | Include All  |       |                                    |
| ales   | Order Ship I  | Date                   | AB      | •     |                                                |                       |     |       |                  |            |              |       |                                    |
| ales   | Order Priorit | y Code                 | Al      |       |                                                |                       |     |       |                  | ×          | Exclude All  |       |                                    |
| lustor | ner Number    | t i                    | Al      | •     |                                                |                       |     |       |                  |            | Allocate All |       |                                    |
| em C   | ode           |                        | Al      | -     |                                                |                       |     |       |                  | (10        |              |       |                                    |
| _      |               |                        |         |       |                                                |                       |     |       |                  | _          |              |       |                                    |
| clud   | e Orders Or   | Hold                   | Exclud  | e Aco | ounts On Credit Hold 🔽                         | Exclude Future Orders | V   |       |                  |            |              |       |                                    |
|        | Len H         |                        |         |       |                                                |                       | 1.0 |       |                  | 0.11       | A. 18. 1     |       |                                    |
|        |               | Ship Date<br>3/30/2016 |         |       | <ul> <li>Item No.</li> <li>1001-HON</li> </ul> | H752                  |     | EACH  | Qty Ord.<br>2.00 | Qty Alloc. |              |       | Item Description<br>HON 2 DRAWER I |
| 2      |               | 3/30/2018              |         |       | 1001-HON                                       |                       |     | PKG   | 8.83             | .00        |              | 10.00 | HON 4 DRAWER L                     |
| 6      | ouroest.      | SY DOP 2011            |         |       | 100111011                                      | TIERREN               | 000 | T PAR | 0.00             |            |              | 8     | non a preserven e                  |
|        |               |                        |         |       |                                                |                       |     |       |                  |            |              |       |                                    |
|        |               |                        |         |       |                                                |                       |     |       |                  |            |              |       |                                    |

For exploded kits allocation is available for component lines only.

The orders on hold, future orders and accounts on credit hold can be excluded from selection and the data being loaded in the grid can be sorted by columns.

The Exclude Orders On Hold, Exclude Accounts On Credit Hold and Exclude Future Orders checkboxes are selected by default.

If the **Exclude Orders On Hold** checkbox is selected, all orders having **Status** set **On Hold** in the Sales Order Entry will be excluded from selection.

If the **Exclude Accounts On Credit Hold** checkbox is selected, all Orders which Customers have the **Credit Hold** checkbox selected in the **Customer Maintenance** will be excluded from selection.

If the **Exclude Future Orders** checkbox is selected, all orders indicated as future in the Sales Order Entry will be ignored during the selection.

After the records are loaded in the grid the user can sort the rows of the grid by any of the column just clicking on the corresponding column.

|          | Field         |           | Operand       |        | Value        |            |                                                                                                    |     |      |          |            | Select        |                                                                                                    |     |
|----------|---------------|-----------|---------------|--------|--------------|------------|----------------------------------------------------------------------------------------------------|-----|------|----------|------------|---------------|----------------------------------------------------------------------------------------------------|-----|
| Sales    | Order Nund    | ber       | Al            |        |              |            |                                                                                                    |     |      |          | 0          | Clear         |                                                                                                    |     |
| Sales    | Ordex Date    |           | AR            |        |              |            |                                                                                                    |     |      |          |            |               |                                                                                                    |     |
| Sales    | Order Ship    | Date      | All           |        |              |            |                                                                                                    |     |      |          |            | Include All   |                                                                                                    |     |
| Sales    | Order Priorit | ty Code   | AB            | -      |              |            |                                                                                                    |     |      |          | ×          | Exclude All   |                                                                                                    |     |
| Custor   | ner Number    | r         | A8            |        |              |            |                                                                                                    |     |      |          |            | Allocate All  |                                                                                                    |     |
| Nem C    | ode           |           | A8            |        |              |            |                                                                                                    |     |      |          |            | ( Second Cold |                                                                                                    |     |
|          | e Orders Or   |           | Trail.        |        | ounts On Cre | and 18     | Escilude Future Orders                                                                                                    | 121 |      |          |            |               |                                                                                                    |     |
|          | 20222203      | 100000000 | 2 - Saras     | oner N | 2221220.200  | Item No.   | Exclude Forder Orders                                                                                                    | 100 | e UM | Oty Ord. | Qhy Alloc. | Ob Almond 1   | ncl Iters Description                                                                                                    |     |
| 13       |               | 3/30/201  | Annual Annual |        | u            | 1001-H0N-H | 4252                                                                                                    | 000 | EACH | 10.00    | 00         | 5             | or other and the second second s                                                                                                    |     |
| 14       | 0000230       | 3/30/201  | 8 01-AB       | F      |              | 1001-H0NH  | (Sax                                                                                                    | 000 | EACH | 2.00     | .00        | 5             |                                                                                                    | ŝ.  |
| 15       | 0000231       | 3/30/201  | 8 01-AB       | F      |              | 1001-HONH  | 252                                                                                                    | 000 | EACH | 10.00    | .00        | 5             |                                                                                                    | in. |
| 16       | 0000231       | 3/30/201  | 8 01-A8       | F      |              | 1001-H0N-I | (252).K                                                                                                    | 000 | EACH | 2.00     | .00        | 5             | T                                                                                                    |     |
| 17       | 0000237       | 3/30/201  | 84-10 8       | F      |              | 1001-HON-  | 4252                                                                                                    | 000 | EACH | 10.00    | .00        | 5             | and the second second sec | ιU  |
| 18       | 0000238       | 3/30/201  | 8 01-AB       | F      |              | 1001-H0N-H | 4252                                                                                                    | 000 | EADH | 5.00     | .00        | 5             | HON 2 DRAWER                                                                                                    | 1   |
| 19       | 0000229       | 3/30/201  | 8 01-AB       | F      |              | 1001-H0N-  | 4252                                                                                                    | 000 | EACH | 5.00     | .00        | 5             | HON 2 DRAWER                                                                                                    | ŧ.  |
| 20       | 0000212       | 1/26/201  | 7 01-AB       | F      |              | 1001-HONH  | 4252                                                                                                    | 000 | EADH | 6.00     | .00        | 5             | HON 2 DRAWER                                                                                                    | ŝ.  |
| 21       | 0000215       | 1/26/201  | 7 01-AB       | F      |              | D1400      |                                                                                                    | 001 | EACH | 2.00     | .90        | 0             | DECUTIVE DES                                                                                                    | 8   |
| 22       | 0000215       | 1/26/201  | 7 01-AB       | F      |              | 1001-HDN-H | 4254                                                                                                    | 000 | EACH | 4.00     | .00        | 5             | HON 4 DRAWER                                                                                                    | 1   |
| 23       | 0000215       | 1/26/201  | 7 01-AB       | F      |              | 1001-H0N-  | 1254LK                                                                                                    | 001 | EACH | 2.00     | .00        |               | HON 4 DRAWER                                                                                                    | 1   |
|          | 0000215       | 1/26/201  | 7 01-AB       | F      |              | 6650-26-16 | 11                                                                                                    | 000 | EACH | 4.00     | .00        | 5             | SOUND CVR 26"                                                                                                    | 1   |
| - 24     | 0000215       | 1/26/201  | 7 01-AB       | F      |              | 1001-H0N-  | 4252                                                                                                    | 098 | EACH | 4.00     | .00        | 5             | HON 2 DRAWER                                                                                                    | 1   |
| 24<br>25 | Second 1.5    |           |               | F      |              | 1001-HON-  | A second second s | 099 | EACH | 4.00     | -          | 5             | HON 2 DRAWER                                                                                                    |     |

In our example the records are sorted by Ship Date descending.

### Automatic Allocation Priority

Automatic Allocation is based on the Sales Order **Priority**.

The **Priority** field on the **Additional** tab of the **Customer Maintenance** screen is intended for setting priority for the selected Customer. This priority is defaulted to the Sales Order when creating an Order.

| S Customer Ma                                                                    | aintenance (ABC             | ) 3/30/2018                           |        |                                                                                               |                     |                              |                 | x |
|----------------------------------------------------------------------------------|-----------------------------|---------------------------------------|--------|-----------------------------------------------------------------------------------------------|---------------------|------------------------------|-----------------|---|
| Customer No. 0<br>Name A                                                         | 01-ABF<br>American Business | Futures                               | •      | Þ ÞI 📋                                                                                        | Copy From.<br>Cust  |                              | More            | • |
| <u>1</u> . Main                                                                  | <u>2</u> . Additional       | <u>3</u> . Statistics <u>4</u> . Summ | iary ] | <u>5</u> . History                                                                            | <u>6</u> . Invoices | <u>7</u> . Transactions      | <u>8</u> . S/Os | ] |
| Comment<br>Open Item Cus<br>Customer Statu<br>Inactive Reaso<br>Priority (1=high | stomer 🔽<br>us Active       | credit approval.<br>Internet Enabled  |        | Printing<br>Sort<br>Customer Type<br>Statement Cycle<br>Use Sage Data C<br>Primary Payment In |                     | Batch Fax<br>Print Dun Me    | ssage 🔽         |   |
|                                                                                  | 5<br>6<br>7                 | CHECK                                 | Z,     | Payment ID<br>Payment Type<br>Name<br>Last Four Digits<br>Expiration Date                     |                     | Q<br>Credit C                | ards/ACH        |   |
|                                                                                  |                             |                                       |        |                                                                                               | Accept              | <u>Cancel</u> <u>D</u> elete |                 | 2 |

| Order Number 0000243 🔍 🗟 🚺                                                                                       | Image: Copy From         Defaults         Customer         Credit                                                                                                    |
|----------------------------------------------------------------------------------------------------|----------------------------------------------------------------------------------------------------|
| <u>1</u> . Header <u>2</u> . Address <u>3</u> . Lines                                                            | 🗎 💁 4. Totals 📄 <u>5</u> . Payment 🛛 <sup>User</sup> useriig                                                                                                    |
| Order Date 3/30/2018 🗂 Orde                                                                                      | er Type Standard Order - Master/Repeating No.                                                                                                    |
| Customer No. 01-ABF<br>Cust PO                                                                                   | 🔍 🗟 American Business Futures                                                                                                    |
| Ship Date 3/30/2018<br>Status New Reason<br>Whse 000 CENTRAL WAREHOU:<br>Sales Tax<br>Schedule WI Q<br>Wisconsin | Ship To Addr       2       American Business Futures         Terms Code       01       Net 30 Days         Ship Via       UPS BLUE       FOB         Confirm To       John Quinn       Image: Common Structure Structure Structur |
| Print Order 🛛 🖓<br>Print Pick Sheets 📝<br>Quick Print Without Displaying Printing Window                         | ~                                                                                                    |

One (1) is the highest priority number; nine (9) is the lowest. The default is five (5).

If the quantity available of the item is not sufficient to fulfill several Sales Orders, the item will be allocated to the higher priority order first. If orders have the same priority, the older date order is allocated first. If the dates are the same, the order with the smaller order number is allocated first.

### Shipping Allocated Quantity

#### **Invoice Data Entry**

When creating an Invoice, the following message appears:

| S Sage 100 |                                                    |  |  |  |  |  |  |  |
|------------|----------------------------------------------------|--|--|--|--|--|--|--|
| 2          | Ship all Inventory Allocated to this Sales Order ? |  |  |  |  |  |  |  |
|            | Yes <u>N</u> o                                     |  |  |  |  |  |  |  |

Click Yes to ship allocated quantities.

| S/O Inv                                                                          | voice Dat        | a Entry (ABC)      | 3/30/2018        |                   |                    |          |                   |                 |  |  |
|----------------------------------------------------------------------------------|------------------|--------------------|------------------|-------------------|--------------------|----------|-------------------|-----------------|--|--|
| Invoice N                                                                        | <b>lo</b> . 0100 | 149 🔍 🛃            |                  |                   |                    | Defaults | Cus <u>t</u> omer | C <u>r</u> edit |  |  |
| <u>1</u> . Hea                                                                   | ader             | <u>2</u> . Address | <u>3</u> . Lines | <u>4</u> . Totals | <u>5</u> . Payment |          |                   | <b></b>         |  |  |
|                                                                                  |                  |                    |                  |                   |                    |          |                   |                 |  |  |
| <code>% M H · % · Ωuick Row 1 D = ™ ™ ∞ ∞ ↔ ∞ ↔ ∞ ↔ ∞ ↔ ∞ ↔ ∞ ↔ ∞ ↔ ∞ ↔ ∞</code> |                  |                    |                  |                   |                    |          |                   |                 |  |  |
| Item Code Ordered Shipped Unit Price Extension Comment                           |                  |                    |                  |                   |                    |          |                   |                 |  |  |
| 1                                                                                | 1001-HC          | )N-H252            | 10.00            | 10.00             | 78.120             | 781.20   |                   |                 |  |  |
| 2                                                                                | 1001-HC          | DN-H254LK          | 2.00             | 2.00              | 135.000            | 270.00   |                   |                 |  |  |
| 3                                                                                |                  |                    | .00              | .00               | .000               | .00      |                   |                 |  |  |
| 4                                                                                |                  |                    |                  |                   |                    |          |                   | •               |  |  |
| Des                                                                              | cription         |                    | ER LETTER FLE '  |                   |                    |          |                   | 2               |  |  |
|                                                                                  | ehouse           | 000                |                  |                   |                    |          |                   |                 |  |  |
|                                                                                  | Measure          | EACH               |                  |                   |                    |          |                   |                 |  |  |
| Back                                                                             | Ordered          |                    |                  | .00               |                    |          |                   |                 |  |  |
| Price                                                                            | Price Level 1    |                    |                  |                   |                    |          |                   |                 |  |  |
|                                                                                  |                  |                    |                  |                   |                    | To       | tal Amount        | 1,051.20        |  |  |
| Quic <u>k</u> Prir                                                               | nt 🕐             |                    |                  |                   |                    | Accept   | <u>Cancel</u> ek  | ete 🔒 🕜         |  |  |

When generating Invoice(s) through the **Auto Generate Invoice Selection** program the quantity allocated (except of the Lot/Serial Items) in the Sales Order(s) will be automatically set as Shipped in the generated Invoice(s).

If the **Allocate Inventory** is in process the following message will appear while trying to generate Invoice(s) by the **Auto Generate Invoices Selection** program.

| S Sage | : 100                                                      |
|--------|------------------------------------------------------------|
| (į)    | Allocate Inventory is in process. Do you want to continue? |
|        | Yes <u>N</u> o                                             |

The user can select **Yes** to continue the process or **No** to terminate it.

During generation the user is prompted about the Order (s) being used by the Allocate Inventory process:

#### **Shipping Data Entry**

The **Ship Allocated** button added on the **Lines** tab of the **Shipping Data Entry** allows for shipping the quantities allocated in the Sales Order.

| S Shipping Data       | Entry (ABC) 3/3 | 30/2018     |                                  |              |                                        |                             |         |
|-----------------------|-----------------|-------------|----------------------------------|--------------|----------------------------------------|-----------------------------|---------|
| Shipper ID 1          | Shi             | pping No. ( | 3/30/2018 👘<br>0100210<br>01-ABF |              | 0000245 🔍 🗞<br>New<br>American Busine: | SO Created By<br>ss Futures |         |
| Item Cod <u>e</u>     |                 |             | م کې 🔍                           | luick Row    | 1 🛃 📮 🗐 🖶                              | 🖶 Pkg 0001                  | 🙈 😒 🔜 • |
|                       | Item Code       | Ordered     |                                  | Back Ordered | 1 C                                    | omment                      |         |
| 1 1001-1              | HON-H252        | 5.          | .00. 00.                         |              | )                                      |                             |         |
|                       |                 |             |                                  |              |                                        |                             |         |
| Description           | HON 2 DRAW      | ER LETTER   |                                  |              |                                        |                             |         |
| Warehouse             | 001             |             | =                                |              |                                        |                             |         |
| U/M<br>Package        | EACH            |             |                                  |              |                                        |                             |         |
| Quic <u>k</u> Print A | uto Increment 👿 | 1 🍞 Ship /  | Allocated                        |              | Accept                                 | <u>Cancel</u> Del           | ete 🔒 🕢 |

Upon clicking the **Ship Allocated** button **Shipped** quantity is set equal to the quantity allocated in the Sales Order and the quantities not allocated are automatically back ordered if **Allow Back Orders** flag is set for the Item and the shipper is allowed to change backorder quantity on lines.

| S Shipping Data Entry (A              | BC) 3/30/2018                    |                               |                                 |                                                          |        |
|---------------------------------------|----------------------------------|-------------------------------|---------------------------------|----------------------------------------------------------|--------|
| Shipper ID 1                          | Shipping No. 0<br>Customer No. 0 | /30/2018 🛅<br>100210<br>1-ABF | Order No. 000<br>Ship Status Ne | 00245 🔍 🇞<br>w SO Created B<br>American Business Futures | ly IIG |
| Item Code                             | - 1                              | <b>Q</b> 📎 <u>Q</u> ı         | uick Row 1                      | 💋 👂 🗐 🖶 层 Pkg 0001                                       | 🗟 🖏 -  |
| Item Code                             | e Ordered                        | Shipped                       | Back Ordered                    | Comment                                                  |        |
| 1 1001-HON-H252                       | 2 5.0                            | 00 5.00                       | .00                             |                                                          |        |
|                                       |                                  |                               |                                 |                                                          |        |
| · · · · · · · · · · · · · · · · · · · | DRAWER LETTER F                  |                               |                                 |                                                          |        |
| Warehouse 001                         |                                  | =                             |                                 |                                                          |        |
| U/M EACH                              |                                  |                               |                                 |                                                          |        |
| Package 0001                          |                                  | Ŧ                             |                                 |                                                          |        |
| Quick Print Auto Increm               | ent 🔽 📝 Ship Al                  | located                       |                                 | Accept Cancel                                            |        |

### **Auto Allocation During Journals Updates**

The Daily Receipt Registers/Update, Production Entry Register and I/M Transaction Journal (for Adjustment and Receipt Transaction types) update programs have been modified to automatically allocate inventory to orders for updated inventory items. Respective option has been added to the Inventory Management Options, Purchase Order Options and Bill of Materials Options screens to make the auto allocation optional.

Sales Orders being in use while running the updates will be skipped from inventory auto allocation.

If the quantity available of the item is not sufficient to fulfill several Sales Orders, the Inventory is allocated to the higher priority order first. If orders have the same priority, the older date order is allocated first. If the dates are the same, the order with the smaller order number is allocated first.

The Inventory is automatically allocated only to the orders not set as Future.

**Note:** The auto allocation will not affect the orders being in use by the Sales Order Entry, Allocate Inventory programs and the ones being invoiced.

#### Inventory Management Options

The Allocate Inventory to Sales Orders During Update checkbox added on the Main tab of the Inventory Management Options screen enables inventory auto allocation to Sales Orders during Transaction Journal update.

| Inventory Management Options (ABC) 3/30/2018                       |                                                                               |
|--------------------------------------------------------------------|-------------------------------------------------------------------------------|
| 1. Main <u>2</u> . Additional <u>3</u> . Entry <u>4</u> . Printing |                                                                               |
| Require Multiple Warehouses                                        | Inventory Period<br>Base Inventory Periods On<br>Current Calendar Year 2018 ^ |
| Default Warehouse Code 000 Q                                       | Current Period 03                                                             |
| Segment Substitution<br>G/L Segment for Whse Postings Location 🔹   | Enable Warranty Tracking                                                      |
|                                                                    | Integrate with                                                                |
| Track Warehouse Transfers as Issues 📃                              | General Ledger 🔍                                                              |
| Calculate Commission by Inventory Item 🔍                           | Job Cost                                                                      |
| Include in Quantity Available No POs and WOs 🔻                     |                                                                               |
|                                                                    | Allocate Inventory to Sales Orders During Update                              |
|                                                                    | Enable Allocation by Total of Warehouses                                      |
|                                                                    |                                                                               |
|                                                                    | 🛛 👍 📿 🖓                                                                       |

The **Enable Allocation by Total of Warehouse** checkbox added on the Main tab of the Inventory Management Options screen enables inventory allocation based on the total quantity of warehouses.

For **I/M Adjustment Transaction** only the adjustments entered with positive quantity, to increase the quantity on hand, are taken into account.

#### Purchase Order Options

The Allocate Inventory to Sales Orders During Receipt Update checkbox added on the Main tab of the Purchase Order Options screen enables inventory auto allocation to Sales Orders.

| S Purchase Order Options (ABC) 3/30/2018                                                                                                    |                                                                                                    |
|----------------------------------------------------------------------------------------------------|----------------------------------------------------------------------------------------------------|
| 1. Main 2. Additional 3. Generate 4. Entry                                                                                                    | 5. Line Entry 6. Printing Z. History                                                                                                    |
| Purchase Orders       0         Days to Retain Completed Purchase Orders       0         Automatically Close Partially Received Purchase Orders       1         Receipt Variance to Close Purchase Order Lines       .000% | Calendar Month<br>Current Calendar Year<br>Current Period<br>Integrate with                                                                                                    |
| Post Accounts Payable Invoices                                                                                                    | General Ledger     Image: Construction       Inventory Management     Image: Construction       Job Cost     Image: Construction       Bank Reconciliation     Image: Construction       Work Order     Image: Construction |
|                                                                                                    | Allocate Inventory to Sales Orders During Receipt Update 🛛 🗹                                                                                                    |
|                                                                                                    |                                                                                                    |
|                                                                                                    |                                                                                                    |
|                                                                                                    |                                                                                                    |

#### Bill of Materials Options

The Allocate Inventory to SO Orders During Prod. Update checkbox added on the Main tab of the Bill of Materials Options screen enables taking care of Bill items auto allocation to Sales Orders.

| S Bill of Materials Options (ABC) 3/30/2018          |          |                                                         |
|------------------------------------------------------|----------|---------------------------------------------------------|
| <u>1</u> . Main <u>2</u> . Entry <u>3</u> . Printing |          |                                                         |
| C                                                    | _        | Bill of Materials Maintenance                           |
| Require Bill Revisions                               | <b>V</b> | Allow Kit Bills                                         |
| Use Option Bills                                     |          | Allow Phantom Bills                                     |
| Enable Engineering Change Control                    | <b>V</b> | Allow Duplicate Components                              |
|                                                      |          | Allow Entry of Negative Quantities                      |
| Post to General Ledger                               |          | Allow Scrap and Yield Percentage Factors                |
| Production Entry Register in Detail                  | <b>V</b> | Maximum Number of Levels 10 ф                           |
| History                                              |          | Sync Bill Description and Item Description              |
| Retain Production History                            |          | Integrate with                                          |
| Segment Substitution                                 |          | General Ledger 🛛                                        |
| Post Miscellaneous Charges by Warehouse              |          |                                                         |
| G/L Segment Selected for Inventory Location          |          | Allocate Inventory to SO Orders During Prod. Update 🛛 📝 |
|                                                      |          |                                                         |
|                                                      |          | Accept Cancel 🖨 📀                                       |

### Warehouse Code Maintenance

The **Include In Allocation** checkbox added on the **Warehouse Code Maintenance** allows the user to select the warehouse(s) to be included in the calculation of total quantity allowed for allocation.

| S Warehouse Code M    | faintenance (ABC) 3/30/2018 |        |
|-----------------------|-----------------------------|--------|
| Warehouse Code 00     | D1 🔍 14 4 🕨 🕅               |        |
| Description E/        | AST WAREHOUSE               |        |
| Name                  |                             |        |
| Address               | Ø                           |        |
|                       |                             |        |
| ZIP Code              |                             |        |
| City                  | State                       |        |
| Country               | Q.                          |        |
| Telephone             | Ext                         |        |
| Fax                   |                             |        |
| E-mail Address        |                             |        |
| Contact               |                             |        |
| Warehouse Status      | Active 🔻 🖏                  |        |
| Comment               |                             |        |
| Restricted Start Date | End Date                    |        |
| Post to Location      | 01 🔍 East Sales (           | Office |
| Include In Allocation |                             |        |
|                       | Accept Cancel               |        |

## **Printings**

### Sales Order Printing

Open the Sales Order Printing program to Print/Preview Orders.

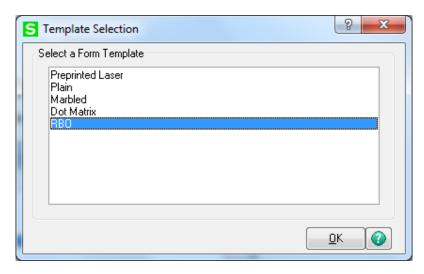

Select RBO form template from the Template selection to have the Quantity allocated displayed on the report.

| Sales Order Printing (ABC)            | 3/30/2018    |                                                                      |
|---------------------------------------|--------------|----------------------------------------------------------------------|
| Form Code STANDARD<br>Description RBD | ٩            | Seject <u>C</u> lear <u>D</u> esigner                                |
| Number of Copies                      | Collated 🗸   | Multi-Part Form Enabled                                              |
| Sort Orders By Order Nu               | mber 💌       |                                                                      |
|                                       | 4   ▼<br>7   | Print Comments Partial  Print Bill Options                           |
| Line 2 Message                        |              |                                                                      |
| Selections                            |              | ]                                                                    |
| Select Field                          | Operand Valu | e                                                                    |
| Order Number                          | All          |                                                                      |
| Warehouse Code                        | All <u>-</u> |                                                                      |
| Microsoft XPS Document Write          | Print 📃      | w Open After Preview Print Add"I Documents nment Print Preview Setup |

For Standard and Back Orders the **Sales Order Printing** screen includes the **Quantity Allocated**.

| American Business Futures<br>2131 N. 14th Street<br>Suite 100<br>Accounting Department<br>Milwaukoa, WI 53205-1204 |                                            | American Business Futures<br>Racine Warehouse | 0000243<br>3/30/2018<br>0100<br>01-ABF  |                          |
|----------------------------------------------------------------------------------------------------|--------------------------------------------|-----------------------------------------------|-----------------------------------------|--------------------------|
| American Business Futures<br>2131 N. 14th Street<br>Suite 100                                                      |                                            | Racine/Warehouse                              | 3/30/2018<br>0100                       |                          |
| 2131 N. 14th Street<br>Suite 100                                                                                   |                                            | Racine/Warehouse                              |                                         |                          |
| 2131 N. 14th Street<br>Suite 100                                                                                   |                                            | Racine/Warehouse                              |                                         |                          |
|                                                                                                    |                                            | 5411 Kendrick Place<br>Racine, WI 53120       |                                         |                          |
| JohnQuinn                                                                                                    |                                            |                                               |                                         |                          |
| UPSBLUE                                                                                                    |                                            | Net 30 Days                                   |                                         |                          |
| 1001-HON-H252 EACH<br>HON 2DRAWER LETTER FLE W/O LK<br>1001-HON-H254LK EACH<br>HON 4 DRAWER LETTER FLE W/ LCK      | 10.00 10.00<br>2.00 Whee: 000<br>Whee: 000 |                                               | 78.120<br>135.000                       | 781.20<br>270.00         |
|                                                                                                    |                                            |                                               | NetOrder:<br>Less Discount:<br>Freidht: | 1,051.20<br>0.00<br>0.00 |
|                                                                                                    |                                            |                                               | Sales Tax:                              | 0.00 0.00 1,051.20       |

#### Picking Sheet Printing

Select the **Picking Sheet Printing** under the Sales Order Main menu. Select RBO form template from the Template selection to have the Quantity allocated displayed on the report.

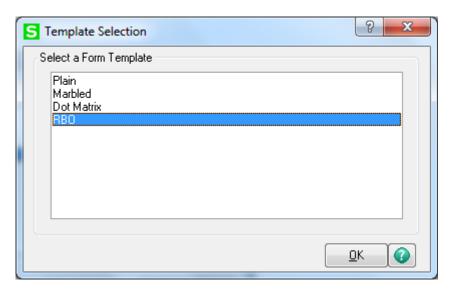

Check the **Suppress not Allocated Lines** box to exclude the lines with no quantity allocated from printing in the Picking Sheet.

| S Picking Sheet Printing (ABC         | c) 3/30/2018    |                                                 |
|---------------------------------------|-----------------|-------------------------------------------------|
| Form Code STANDARD<br>Description RBO | ٩               | Select <u>C</u> lear <u>D</u> esigner           |
| Number of Copies                      | Collated 🗸      | Multi-Part Form Enabled                         |
| Order Type to Print                   | All             | Include Unauthorized/Expired Credit Card Orders |
| Print Orders on Hold                  | <b>v</b>        | Include Back Order Quantity in Quantity Ordered |
| Print Comments                        | Partial 🔻       | Include Back Ordered Lines 📃                    |
| Print Bill Options                    |                 | Print Orders for Customers on Credit Hold 🛛 📝   |
| Line 1 Message<br>Line 2 Message      |                 |                                                 |
| Selections                            |                 |                                                 |
| Select Field                          | Operand         | Value                                           |
| Order Number                          | All             | -                                               |
| Warehouse Code                        | All             | •                                               |
|                                       |                 |                                                 |
|                                       | Keep \<br>Print | Window Open After                               |
| Microsoft XPS Document Writer         | •               | Alignment Preview Setup                         |

The Picking Sheet Printing prints the Quantity Allocated instead of Quantity Ordered.

| S Picking Sheet Printing                                                                                                    |                                                                                                    |                                           |
|----------------------------------------------------------------------------------------------------|----------------------------------------------------------------------------------------------------|-------------------------------------------|
| 📇 🎒 🖹 🕐 🏪   M 🔺 🕨 🗏 1                                                                                                    | 1 /11 🏨 🔍 🗸                                                                                          | X                                         |
| Main Report                                                                                                    |                                                                                                    |                                           |
|                                                                                                    | Picking Sheet                                                                                        | Page: 1                                   |
|                                                                                                    | Ficking Sheet                                                                                        |                                           |
| Warehouse: 001 EASTWAREHOUSE                                                                                                    |                                                                                                    | E                                         |
| OrderNumber: 0000245<br>CustomerNumber: 01-ABF                                                                                                    |                                                                                                    | OrderDate: 3/30/2018<br>Salesperson: 0100 |
| Sold To:<br>American Business Futures<br>2131 N. 14th Street<br>Suite 100<br>Accounting Department<br>Milwaukee, WI 53205-1204<br>Confirm To: John Quinn | Ship To:<br>American Business Futures<br>Racine Warehouse<br>5411 Kendrick Place<br>Racine, WI 53120 |                                           |
| Customer P.O. Ship VIA<br>UPS BLUE                                                                                                    | F. O. B. Terms<br>Net 30 Days                                                                        |                                           |
| Location Item Code                                                                                                    | Unit Allocated St                                                                                    | hipped Backordered Code                   |
| E-300-10 1001-HON-H252<br>HON 2DRAWER LETTER FLE W/O LK                                                                                                  | EACH 5:00                                                                                            | A                                         |
| •                                                                                                    | III                                                                                                  | •                                         |
| Current Page No.: 11                                                                                                    | Total Page No.: 11 Z                                                                                 | loom Factor: 100%                         |

Note: The Suppress Not Allocated Lines option is applied only to regular Items. This option is skipped for parent Item of exploded Kit.

A special field has been added to the **Picking Sheet Printing** screen to indicate how many times the line has been printed in the Picking Sheet. Picking Sheets from the same Sales Order, printed with some time interval, may have different Allocated Quantities. The first time, the line is printed with **Code "A"**. The next time, the line is set to B, then C, and so on. Lines in the same Pick Sheet can have different Codes, if one of them was added to the Order later than another (after printing the Pick Sheet several times). Line Codes are reset during Daily Sales Reports/Updates.

#### Open Sales Order Report

Modifications have been done in **Open Sales Order Report** to add **Priority Code Sort Option** and **Select** drop down box.

The **Priority Code** field has been added to the **Selections** to allow tab, which allows specifying priority codes in the range of 1..9.

The **Select** drop down box is enabled only if the **Allow Future Order** option is selected on the **Main** tab of the **Sales Order Options**. Here you can select to print the report for **All Orders**, only for **Future Orders**, or for **All Orders except Future Orders**.

|                                         | STANDARD      | )              | 9            |              |                             |                    | S <u>a</u> ve - |
|-----------------------------------------|---------------|----------------|--------------|--------------|-----------------------------|--------------------|-----------------|
| Description                             |               |                |              |              |                             |                    |                 |
| Setting Options                         |               |                |              |              |                             |                    |                 |
| Туре                                    | Public        | → Pr           | int Report S | ettings      |                             | Number of Co       | opies 🛛 1 🌲     |
| Default Report                          | <b>V</b>      | Tł             | nree Hole P  | unch         |                             | Collated           | $\checkmark$    |
| Sort Report By                          | Sales Order N | lumber 🔻       | ]            | Select       | All Orders                  | -                  |                 |
| Sales Order Types                       | to Print      |                |              |              | All Orders<br>Only Future 0 | Irders             |                 |
| All Types                               | E             | Back Orders    | <b>V</b>     | Master Ord   | <sup>de</sup> All Orders Ex | cept Future        | Orders 📃        |
| Standard Orders                         | <b>V</b>      | Price Quotes   |              | Repeating    | Orders 📃                    | RMA Ord            | lers 📃          |
| Extension Calcula<br>Sales Order Status |               | ntity On Order | ~            |              |                             |                    |                 |
| All Statuses 📝                          | New           |                | Open         |              | Hold                        | /                  |                 |
| Print Summary Re                        | port 📃        | Print Tax Deta | iil 🔳 O      | nly Print Un | authorized or E             | xpired Credit Card | Orders 🔳        |
| Include Compone                         | nt Lines 📃    | Print Commen   | ts Partial   | -            |                             |                    |                 |
|                                         |               |                |              |              |                             |                    |                 |
| Selections                              |               | Operand        | Valu         | ue           |                             |                    | A               |
| Selections<br>Select Field              |               | All            | •            |              |                             |                    | E               |
|                                         | ber           |                |              |              |                             |                    |                 |
| Select Field                            |               | All            | -            |              |                             |                    |                 |

Here is an example of printout:

|                    | (?)                     | M 4                          | ▶ ▶ 5                         | /5 💧                                | n 🗨   | • •          |                     |         |              |                  |                      |                              |                           |
|--------------------|-------------------------|------------------------------|-------------------------------|-------------------------------------|-------|--------------|---------------------|---------|--------------|------------------|----------------------|------------------------------|---------------------------|
| ort                |                         |                              |                               |                                     |       |              |                     |         |              |                  |                      |                              |                           |
| Onen Sa            | les Order F             | Penort                       |                               |                                     |       |              |                     |         |              |                  |                      |                              |                           |
|                    |                         | der Number                   |                               |                                     |       |              |                     |         |              |                  |                      |                              |                           |
| ForOrde            | r Types: B              | ack Orders, St               | tandard Orders                |                                     |       |              |                     |         |              |                  |                      |                              |                           |
|                    |                         |                              |                               |                                     |       |              |                     |         |              | ABCI             | Distributio          | on and Servic                | ce Corp. (ABC)            |
|                    | Type / eBM<br>Prm Date  | Customer / Name<br>Item Code | item Description              |                                     | Whe L | Unit<br>Meas | P                   | rice    | Quar<br>On O |                  | Quantity<br>Shipped  | Quantity<br>Back Order       | Extension                 |
| 0000236            |                         | 01-ABF                       | American Business Futures     |                                     | Orde  |              |                     |         | Status:      |                  |                      | Ship Date:                   | 2/7/2017                  |
| Pr.Code            | :5 Cust F<br>2/7/2017   | PO:<br>1001-HON-H252         | HON 2 DRAWER LET              | Salesperson: 0100                   | 000 1 |              | nvolce:             | 78.120  |              | Last II<br>10.00 | nvolce Date:<br>0.00 | 0.00                         | 781.20                    |
|                    | 2//2017                 | 1001-HON-H232                | HON 2 DRAWER LE               | TER PLE W/O DK                      | 000 1 | EACH         |                     | 78.120  |              | 10.00            |                      | 0000236 Total:               |                           |
| 0000237            | Std                     | 01-ABF                       | American Business Futures     |                                     | Orde  | r Date:      | 3/30/201            | 8       | Status:      |                  |                      |                              | 3/30/2018                 |
| Pr.Code            |                         |                              |                               | Salesperson: 0100                   |       |              | nvolce:             |         |              |                  | nvolce Date:         | -                            |                           |
|                    | 3/30/2018               | 1001-HON-H252                | HON 2 DRAWER LET              | TTER FLE W/O LK                     | 000 1 | EACH         |                     | 78.120  |              | 10.00            | 0.00<br>Order        | 0.00<br>0000237 Total:       | 781.20                    |
| 0000238            | Std                     | 01-ABF                       | American Business Futures     |                                     | Orde  | r Date :     | 3/30/201            | 8       | Status:      | Open             | order                |                              | 781.20<br>3/30/2018       |
|                    | 5 Cust F                | PO:                          |                               | Salesperson: 0100                   |       | Last I       | nvolce:             |         |              | Last I           | nvolce Date:         |                              |                           |
|                    | 3/30/2018               | 1001-HON-H252                | HON 2 DRAWER LET              | TER FLE W/O LK                      | 000 1 | EACH         |                     | 81.480  |              | 5.00             | 0.00                 |                              | 407.40                    |
| 0000239            | ~                       | 01-ABF                       | American Business Futures     |                                     | 0.01  |              | 3/30/201            |         | Status:      | ~                | Order                | 0000238 Total:               | 407.40<br>3/30/2018       |
|                    | 5 Cust F                |                              |                               | Salesperson: 0100                   | Orde  |              | nvolce:             | •       | status:      |                  | volce Date:          | amp Date.                    | 3/30/2018                 |
|                    |                         | 1001-HON-H252                | HON 2 DRAWER LET              |                                     | 000 1 | EACH         |                     | 81.480  |              | 5.00             | 0.00                 |                              | 407.40                    |
|                    |                         |                              |                               |                                     |       |              |                     |         |              |                  |                      | 0000239 Total:               |                           |
| 0000240<br>Pr.Code |                         |                              | American Business Futures     | Salesperson: 0100                   | Orde  |              | 3/30/201<br>nvolce: | 8       | Status:      |                  | nvolce Date:         | Ship Date:                   | 3/30/2018                 |
| H.Code             |                         | 1001-HON-H252                | HON 2 DRAWER LET              |                                     | 000 1 | EACH         |                     | 81.480  |              | 5.00             | 0.00                 | 0.00                         | 407.40                    |
|                    |                         |                              |                               |                                     |       |              |                     |         |              |                  |                      | 0000240 Total:               | 407.40                    |
| 0000242            |                         |                              | American Business Futures     |                                     | Orde  |              | 3/30/201            | 8       | Status:      |                  |                      | Ship Date:                   | 3/30/2018                 |
| Pr.Code            | :5 Cust F<br>3/30/2018  | PO:<br>1001-HON-H252         | HON 2 DRAWER LET              | Salesperson: 0100                   | 001 1 | EACH         | nvolce:             | 84.000  |              | 2.00             | nvolce Date:<br>0.00 | 0.00                         | 168.00                    |
|                    | 00012010                | 10011101011202               | HORE DRAMEN DE                |                                     |       | 0101         |                     |         |              | 2.00             |                      | 0000242 Total:               |                           |
| 0000243            |                         |                              | American Business Futures     |                                     | Orde  |              | 3/30/201            | 8       | Status:      |                  |                      |                              | 3/30/2018                 |
| Pr.Code            |                         | PO:<br>1001-HON-H252         | HON 2 DRAWER LET              | Salesperson: 0100                   |       | EACH         | nvolce:             | 78,120  |              | Last II<br>10.00 | nvolce Date:<br>0.00 | 0.00                         | 781.20                    |
|                    |                         | 1001-HON-H254Lk              |                               |                                     | 000 1 |              |                     | 135.000 |              | 2.00             | 0.00                 |                              | 270.00                    |
|                    |                         |                              |                               |                                     |       |              |                     |         |              |                  | Order                | 0000243 Total:               | 1,001.20                  |
| 0000244            | Std<br>Master: 0000     |                              | Avnet Processing Corp         |                                     | Orde  | r Date :     | 3/30/201            | 8       | Status:      | Open             |                      | Ship Date:                   | 3/30/2018                 |
|                    |                         |                              |                               |                                     |       | Last         | nvolce:             |         |              | Last             | nvolce Date:         |                              |                           |
| HT.C009            | : 5 Cust F<br>3/30/2018 | 1001-HON-H252                | HON 2 DRAWER LET              | Salesperson: 0200<br>TER FLE W/O LK | 001 1 |              | IVOIC9:             | 75,600  | 1            | 00.00            | 1Voice Date:<br>0.00 | 0.00                         | 7.560.00                  |
|                    |                         |                              | Freight                       |                                     |       |              |                     |         |              |                  |                      |                              | 999,999.99                |
|                    |                         |                              | Sales Tax                     |                                     |       |              |                     |         |              |                  |                      |                              | 359.10                    |
|                    |                         |                              | Less Trade Discou             | nt                                  |       |              |                     |         |              |                  |                      |                              | 378.00                    |
| 0000245            | -                       | 01-ABF                       | American Business Futures     |                                     | Orde  | Dates        | 3/30/201            |         | Status:      | 0.000            | Order                | 0000244 Total:<br>Shin Date: | 1,007,541.09<br>3/30/2018 |
| Pr.Code            |                         |                              | reneration dearries indial es | Salesperson: 0100                   | 0108  |              | nvolce:             | -       | ອເສເບຣີ.     |                  | nvolce Date:         | omp Date.                    | 0.0012010                 |
|                    |                         | 1001-HON-H252                | HON 2 DRAWER LET              |                                     | 001 1 | EACH         |                     | 81.490  |              | 5.00             | 0.00                 |                              | 407.40                    |
|                    |                         |                              |                               |                                     |       |              |                     | _       |              |                  |                      | 0000245 Total:               | 407.40                    |
| GEGGH              | Std                     | 02-ALLENAP                   | Allen's Appliance Repair      |                                     |       |              | 1/31/201            |         | Status:      | Open             |                      | Ship Date:                   | 1/31/2017                 |
|                    |                         |                              |                               | 11                                  | 1     |              |                     |         |              |                  |                      |                              |                           |

You can see that **Priority Code** (Pr. Code) field added on the printout.

## **Item Quantity Inquiry**

The **Allocated** column added to the **Item Quantity Inquiry** grid allows for viewing information about quantity allocated by warehouse. The **Allocated** column in the **Totals** grid displays the total quantity allocated for all warehouse locations.

| tem Coo | le 1001-HON-H | 252       |      | F      | ION 2 DRAWE | ER LETTER FL | E W/O LK  |             | Standard U/M      | EACH      |
|---------|---------------|-----------|------|--------|-------------|--------------|-----------|-------------|-------------------|-----------|
| Whse    | Description   | On Hand   | 0n   | On SO  | On Bk Ord   | Committed    | Available | In Shipping | On Hand Less Ship | Allocated |
| 000     | CENTRAL       | 2,709.00  | 1.00 | 145.00 | 3.00        | 148.00       | 2,561.00  | 40.00       | 2,669.00          | 42.00     |
| 001     | EAST WA       | 2,005.00  | .00  | 92.00  | 32.00       | 124.00       | 1,881.00  | 351.00-     | 2,356.00          | 111.00    |
| 002     | WEST WA       | 3,497.00  | .00  | 124.00 | .00         | 124.00       | 3,373.00  | .00         | 3,497.00          | 124.00    |
| 097     | RETURNS       | 11,998.00 | 1.00 | 59.00  | .00         | 59.00        | 11,939.00 | .00         | 11,998.00         | 47.00     |
| 098     | SCRAP W       | 2,001.00  | .00  | 45.00  | .00         | 45.00        | 1,956.00  | .00         | 2,001.00          | 41.00     |
| 099     | REPAIR W      | 2,000.00  | .00  | 82.00  | .00         | 82.00        | 1,992.00  | .00         | 2,000.00          | 74.00     |
|         | On Hand       | On P      | 0    | On SO  | On Bk Ord   | Committed    | Availat   | ole In Ship | ping On Hand Less | Ship      |
| Totals  | 24,210.00     | 2.00      | )    | 547.00 | 35.00       | 582.00       | 23,702.0  | 00 311      | .00- 24,52        | 1.00      |
| •       |               |           |      |        |             |              |           |             |                   | •         |

This window is accessible by one of the following methods:

- In any data entry window that allows inquiry on a line item, select a line item, and then click the Item Quantity Inquiry button.
- In any data entry window, at the Item Code field, right-click and select Item Quantity Inquiry.

### **Item Maintenance/Inquiry**

The **Allocated** column added to the Quantity grid on the Main and Quantity tabs allows for viewing allocated quantity for the selected item by warehouse.

| escription                                                          | 1001-HON-I                  | WER LETTER                                       |                       | цк (   | 2, % ⊮<br>⊒                             |                 |                                                   |                         | Copy From                  | Renum <u>b</u> er                                         | fore |
|---------------------------------------------------------------------|-----------------------------|--------------------------------------------------|-----------------------|--------|-----------------------------------------|-----------------|---------------------------------------------------|-------------------------|----------------------------|-----------------------------------------------------------|------|
| <u>1</u> . Ma                                                       |                             | Additional                                       | <u>3</u> . Quan       |        | 4. Histor                               | y ] <u>5</u> .1 | Fransaction                                       | is] <u>6</u> .0         | rders <u>7</u> . (         | Cost Detail                                               |      |
| Product<br>Product<br>Valuatio<br>Procurer                          | Type Finish<br>n FIFO       | ed Good VORKS                                    | Wei <u>c</u><br>Volur | iht    | 3                                       | Sta<br>5 Pur    | chases [                                          | ACH 🔍<br>ACH 🔍<br>ACH 🔍 | No. of EACH<br>No. of EACH |                                                           |      |
| Price Co<br>Default V<br>Sales<br>Retail Pr<br>Standarr<br>Last Sol | whse 000<br>rice<br>d Price | STANDA<br>CENTRA<br>84.000<br>84.000<br>2/9/2017 |                       |        | <u>Warra</u><br>es<br>rd Cost<br>e Cost | anty Code       | 01-CON<br>30 DAY<br>32.750<br>34.250<br>3/30/2018 | Las                     | 30 days from sl<br>t Costs | Corporation Of Usa<br>nipment<br>34.250<br>.000<br>34.250 |      |
|                                                                     |                             |                                                  |                       |        |                                         |                 |                                                   |                         |                            |                                                           |      |
| Quantities                                                          | Description                 | On Hand                                          | On PO                 | On SO  | On Bk                                   | Commit          | Available                                         | e In Shipping           | g On Hand Les              | s Allocated                                               | - 🖏  |
| Quantities<br>Whse                                                  |                             |                                                  | 4.00                  | 145.00 | 3.00                                    | 148.00          | 2,561.00                                          | 40.00                   |                            |                                                           | =    |
| Whse                                                                | CENTRAL                     |                                                  | 1.00                  |        |                                         |                 |                                                   |                         |                            |                                                           |      |
| Whse<br>000<br>001                                                  | CENTRAL                     | 2,005.00                                         | .00                   | 92.00  | 32.00                                   | 124.00          | 1,881.00                                          |                         |                            |                                                           |      |
| Whse                                                                | CENTRAL                     | 2,005.00<br>3,497.00                             |                       |        |                                         | 124.00          | 1,881.00<br>3,373.00<br>11,939.00                 | .00                     | 3,497                      | .00 124.00                                                |      |

The **Allocated** field in the Totals grid shows the total quantity allocated for all warehouses.

| n Code<br>scription<br><u>1</u> . Ma | 1001-HON-H2<br>HON 2 DRAW | ER LETTER FL | .E W/O<br>. Quanti | LK     | Q, № 14<br>厚<br><u>4</u> . History | ▲ ▶ ▶     | ansactions |           |                | num <u>b</u> er | More   |    |
|--------------------------------------|---------------------------|--------------|--------------------|--------|------------------------------------|-----------|------------|-----------|----------------|-----------------|--------|----|
| Standar                              | d Unit of Measure         | e EACH       |                    |        |                                    |           |            |           |                |                 |        |    |
| Whse                                 | Description               | On Hand O    | n PO               | On SO  | On Bk Ord                          | Committed | Available  | In Shippi | On Hand Less S | Alloca          | Last C | \$ |
| 000                                  | CENTRAL                   | 2,709.00     | 1.00               | 145.00 | 3.00                               | 148.00    | 2,561.00   | 40.00     | 2,669.00       | 42.00           |        | F% |
| 001                                  | EAST WA                   | 2,005.00     | .00                | 92.00  | 32.00                              | 124.00    | 1,881.00   | 351.00-   | 2,356.00       | 111.00          |        | Ē  |
| 002                                  | WEST WA                   | 3,497.00     | .00                | 124.00 | .00                                | 124.00    | 3,373.00   | .00       | 3,497.00       | 124.00          |        |    |
| 097                                  | RETURNS                   | 11,998.00    | 1.00               | 59.00  | .00                                | 59.00     | 11,939     | .00       | 11,998.00      | 47.00           |        |    |
| 098                                  | SCRAP W                   | 2,001.00     | .00                | 45.00  | .00                                | 45.00     | 1,956.00   | .00       | 2,001.00       | 41.00           |        |    |
| 099                                  | REPAIR W                  | 2,000.00     | .00                | 82.00  | .00                                | 82.00     | 1,918.00   | .00       | 2,000.00       | 74.00           |        |    |
|                                      |                           |              |                    |        |                                    |           |            |           |                |                 |        |    |
| •                                    | On Hand                   | 0            |                    | 00     | <br>                               | 0.4       |            | A J L. I. | la Chiasias    | 0               | 10     |    |
| Tabal                                | On Hand                   | On PO        |                    | On SO  | On Bk                              |           |            | Available |                | On Hand L       |        |    |
| Totals                               | 24,210.00                 | 2.00         |                    | 547.00 | 35                                 | .00       | 582.00     | 23,628.00 | 311.00-        | 24              | ,521.0 |    |
| •                                    |                           |              | _                  |        |                                    |           |            |           |                |                 | •      |    |

The **Allocated Qty** column added to the **Sales Order** grid on the **Orders** tab allows for viewing the quantity allocated on sales orders by the Order numbers and the total Allocated on all Sales Orders.

| n Code 10       | )01-HON-H252    |                         |                    |                  |            |              | C      | opy <u>F</u> rom | Renum <u>b</u> er | Mor | e  |
|-----------------|-----------------|-------------------------|--------------------|------------------|------------|--------------|--------|------------------|-------------------|-----|----|
| scription H     | ON 2 DRAWER LET | TER FLE W/O LK          | P                  |                  |            |              |        |                  |                   |     |    |
| <u>1</u> . Main | 2. Additional   | ] <u>3</u> . Quantity ] | <u>4</u> . History | ] <u>5</u> . Tra | ansactions | <u>6</u> . ( | Orders | 7. Cost De       | tail              |     |    |
| D Purchas       | e Order 🛛 🧕     | Sales Order             |                    |                  |            |              |        |                  |                   |     |    |
| Order No.       | Type Custome    | Customer Name           | Order Date         | Whse             | Ordered    | Shi          | Bac    | Allocated Qty    | Promise Date      | *   | H  |
| 0000233         | Stand 01-ABF    | American Busines        | 3/30/2018          | 000              | 10.00      | .00          | 5.00   | 5.00             | 3/30/2018         |     | ۰. |
| 0000237         | Stand 01-ABF    | American Busines        | 3/30/2018          | 000              | 10.00      | .00          | .00    | .00              | 3/30/2018         |     |    |
| 0000238         | Stand 01-ABF    | American Busines        | 3/30/2018          | 000              | 5.00       | .00          | .00    | .00              | 3/30/2018         |     |    |
| 0000239         | Stand 01-ABF    | American Busines        | 3/30/2018          | 000              | 5.00       | .00          | .00    | .00              | 3/30/2018         |     |    |
| 0000240         | Stand 01-ABF    | American Busines        | 3/30/2018          | 000              | 5.00       | .00          | .00    | 4.00             | 3/30/2018         |     |    |
| 0000242         | Stand 01-ABF    | American Busines        | 3/30/2018          | 001              | 2.00       | .00          | .00    | 2.00             | 3/30/2018         |     |    |
| 0000243         | Stand 01-ABF    | American Busines        | 3/30/2018          | 000              | 10.00      | .00          | .00    | 10.00            | 3/30/2018         |     |    |
| 0000244         | Stand 01-AVNET  | Avnet Processing        | 3/30/2018          | 001              | 100.00     | .00          | .00    | 100.00           | 3/30/2018         |     |    |
| 0000245         | Stand 01-ABF    | American Busines        | 3/30/2018          | 001              | 5.00       | .00          | .00    | 5.00             | 3/30/2018         |     |    |
| 0000248         | Stand 01-ABF    | American Busines        | 3/30/2018          | 001              | 2.00       | .00          | .00    | 2.00             | 3/30/2018         | =   |    |
| 0000248         | Stand 01-ABF    | American Busines        | 3/30/2018          | 002              | 124.00     | .00          | .00    | 124.00           | 3/30/2018         | -   |    |
| 0000248         | Stand 01-ABF    | American Busines        | 3/30/2018          | 097              | 47.00      | .00          | .00    | 47.00            | 3/30/2018         |     |    |
| 0000248         | Stand 01-ABF    | American Busines        | 3/30/2018          | 098              | 41.00      | .00          | .00    | 41.00            | 3/30/2018         | -   |    |
| •               |                 |                         |                    |                  |            |              |        |                  | Þ                 |     |    |
| Ordered         | 1,568           | 3.00 Shipped            |                    | 986.             | 00 Ba      | ick Ord      | ered   |                  | 45.00             |     |    |
| Allocated       | 439             | 1.00                    |                    |                  |            |              |        |                  |                   |     |    |

### **Update Future Order Flag**

The **Update Future Order Flag** utility has been added to the **Sales Order Utilities Menu** to allow the user to automatically take off the Order from Future or put to Future if certain conditions are met:

- If the difference between the Order's Ship Date and Current Module Date is equal or less than number of days in the future specified in the Sales Order Options the Future flag will be turned off.
- If the difference between the Order's Ship Date and Current Module Date is greater than number of days in the future specified in the Sales Order Options and the utility is processed with the Set orders as future and release allocation checkbox selected, the Future flag will be turned on and the allocation zeroed on the Sales Orders lines.

| S Update Futu                                 | re Order Flag (ABC) 3/30/2018                                                                                                    |                      |  |  |  |  |  |
|-----------------------------------------------|----------------------------------------------------------------------------------------------------|----------------------|--|--|--|--|--|
| is ec<br>Orde<br>alloc                        | This utility will uncheck the Future Order flag for the orders, which ship date<br>is equal or less than the number of days in the future specified in the Sales<br>Order Options, otherwise orders will be set as future and released from<br>allocation while processing utility with the "Set orders as future and release<br>allocation" option turned on. The orders being in use will be skipped. |                      |  |  |  |  |  |
| Set orders as                                 | Set orders as future and release allocation                                                                                                    |                      |  |  |  |  |  |
| Process with<br>Auto Allocatio<br>Allocate By | n Only for future orders being unchecked   Priority Code/Ship Date                                                                                                    |                      |  |  |  |  |  |
| 🕜 <u>M</u> anual                              | P                                                                                                    | roceed <u>C</u> lose |  |  |  |  |  |

This utility provides also additional options for processing Auto Allocation: **Only for future orders being unchecked**- if this option is selected for auto allocation the program will process only those orders, which have been taken off from future in a result of running this utility.

**For All Orders**- all existing orders, which are not marked as **Future Order**, will take part in the auto allocation.

Do Not Allocate- no allocation will process.

The auto allocation of the Orders can be done respectively based on the Allocate By option:

Priority Code/Ship Date- allocation will process for higher priority order first. If orders have the same priority, the older Ship Date order will be allocated first.
Ship Date/Priority Code- allocation will process for orders with older Ship Date first. If orders have the same Ship Date the high priority order will be allocated first.
Ignore Ship Date- allocation will process based on the standard allocation logic.

*Note: The Orders being in use by other tasks, at the time of running the utility, will be skipped.* 

For this utility a log is generated in the system SOA folder with the following name: **IIG\_RBOFutureOrder.log.** 

## Running the Update Future Order Flag Utility Outside of MAS

For running the **Update Future Order Flag** outside of MAS90 the user just need to add the following arguments: -**ARG DIRECT UION ''Username'' ''Password'' "CompanyCode'''SO068\_RBOFutureOrderUtl'' ''RPF''** to the end of the text ("pvxwin32.exe -hd ..\launcher\sota.ini ..\soa\startup.m4p") in the Target field of the MAS90 shortcut where: **Username -** is the user's logon. If security has been set up, a valid user logon is required. If security has not been set up, enter "" instead of a user logon.

**Password**- is the user's password. If the user does not have a password, or if security has not been set up, enter "" instead of a password.

**CompanyCode**- is the company code that should be used.

The argument "**RPF**" means the utility will be automatically run without opening the utility screen with the following options set by default: **Set orders as future and release allocation, Auto Allocation** set to **Only for future orders being unchecked** and **Allocate by** set to **Priority Code/Ship Date.** 

In order to run the utility with **Set orders as future and release allocation option** turned off remove prefix "R" from argument "PF".

Here are the possible arguments values for respective options:

"P"- Priority Code/Ship Date
"S"- Ship Date/Priority Code
"I"- Ignore Ship Date
"N"- Do not allocate
"F"- Only for Future orders being unchecked
"A"- For All Orders
If no argument is entered the utility screen will be opened..
If no allocation is required the user can enter only "N" as the argument to update just the Future Flag without processing allocation.

The user can create a task in the windows task scheduler to run the utility automatically on the scheduled Day/Time.

Note: When running the utility outside of MAS90 the System Date is taken into account instead of current Module Date.

### **Recalculate Allocated Inventory**

The **Recalculate Allocated Inventory** program has been developed to allow correcting Allocated Quantity in the Item Warehouse table based on the quantities allocated on Sales Orders. This program can be run from **Inventory Management Utilities** menu.

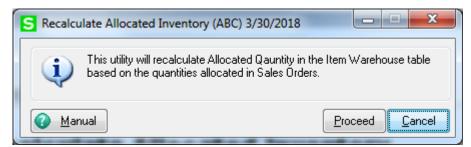

Click **Proceed**. When differences are found the following message is displayed:

| S Sage | : 100 ×                                                                                                    |
|--------|----------------------------------------------------------------------------------------------------|
| į)     | Found 2 differences.<br>Log file is/SOA/FixAlloc_log.txt.<br>Do you want to proceed with allocation quantities correction? |
|        | Yes No                                                                                                    |

Otherwise the following message is displayed:

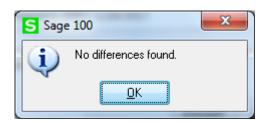

When clicking **Yes**, the program corrects the quantities.

In the ../SOA/FixAlloc\_log.txt file you can view the differences in item quantities.

| ile Edit Options             | Encoding        | Help                             |         | 42 %          |
|------------------------------|-----------------|----------------------------------|---------|---------------|
| Date: 3/30/2018<br>Item No   | - 15:25<br>WHSE | Company: ABC<br>Actual Alloc Qty | In File |               |
| 1001-HON-H252<br>WJ-M-2109-A | 000<br>001      | 39.00<br>5.00                    |         | 25.00<br>3.00 |
| 2 difference(s)              | found           |                                  |         |               |
| Date: 3/30/2018<br>Item No   | - 15:30<br>WHSE | Company: ABC<br>Actual Alloc Qty | In File |               |
| 1001-HON-H252                | 000             | 39.00                            |         | 45.00         |
| 1 difference(s)              |                 |                                  |         |               |
| Date: 3/30/2018<br>Item No   | - 18:16<br>WHSE | Company: ABC<br>Actual Alloc Qty | In File |               |
| 0 difference(s)              |                 |                                  |         |               |
|                              |                 |                                  |         |               |

**Note:** If **Sales Order** is opened, the following message appears when opening **Recalculate Allocated Inventory** program:

| S Sage | e 100                                                                            |
|--------|----------------------------------------------------------------------------------|
|        | The file SO SalesOrderHeader is being used by another task and cannot be opened. |
|        |                                                                                  |

### **Visual Integrator**

The files listed below have been added, or changed, in the Data Dictionary by RBO enhancement for Visual Integrator purposes.

| Tables<br>AR_Customer      | <b>Fields</b><br>AR068_RBOPriorityCode                                           |
|----------------------------|----------------------------------------------------------------------------------|
| AR_InvoiceHistoryHeader    | AR068_RBOFutureOrder<br>AR068_RBOPriorityCode                                    |
| IM_ItemWarehouse           | IM068_RBOQtyAllocated                                                            |
| IM_Warehouse               | IM068_RBOInclInAllocation                                                        |
| SO_InvoiceHeader           | SO068_RBOFutureOrder<br>SO068_RBOPriorityCode                                    |
| SO_InvoiceDetail           | SO068_RBOQtyAllocated<br>SO068_RBOPickingSheetCode<br>SO068_RBOPrevPickSheetCode |
| SO_SalesOrderHeader        | SO068_RBOFutureOrder<br>SO068_RBOPriorityCode                                    |
| SO_SalesOrderDetail        | SO068_RBOQtyAllocated<br>SO068_RBOPickingSheetCode<br>SO068_RBOPrevPickSheetCode |
| SO_SalesOrderHistoryHeader | SO068_RBOFutureOrder<br>SO068_RBOPriorityCode                                    |

### **ODBC** Dictionary

The files listed below have been added or changed in the ODBC Dictionaries by this enhancement for Crystal Reports purposes.

| Tables                | Fields                  |
|-----------------------|-------------------------|
| AR_CustomerListingWrk | AR068_RBOPriorityCode   |
| BM_OptionsListingWrk  | BM068_RBOAutoSOAllocate |

| IM_OptionsListingWrk   | IM068_RBOAutoSOAllocate<br>IM068_RBOEnableAllocByTotalWhs |
|------------------------|-----------------------------------------------------------|
| IM_WarehouseListingWrk | IM068_RBOInclInAllocation                                 |
| PO_OptionsListingWrk   | PO068_RBOAutoSOAllocate                                   |
| SO_OpenOrdersWrk       | SO068_RBOPriorityCode                                     |
| SO_OptionsListingWrk   | SO068_RBOAllowFutureOrder<br>SO068_RBODaysForSetFuture    |
| SO_PickingSheetWrk     | SO068_RBOQtyAllocated<br>SO068_RBOPickingSheetCode        |
| SO_SalesOrderWrk       | SO068_RBOQtyAllocated                                     |